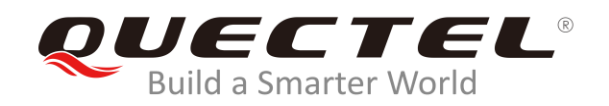

# **Android GNSS Driver User Guide**

### **GNSS/GSM/LTE Module Series**

Rev. Android\_GNSS\_Driver\_User\_Guide\_V1.3

Date: 2019-12-23

Status: Released

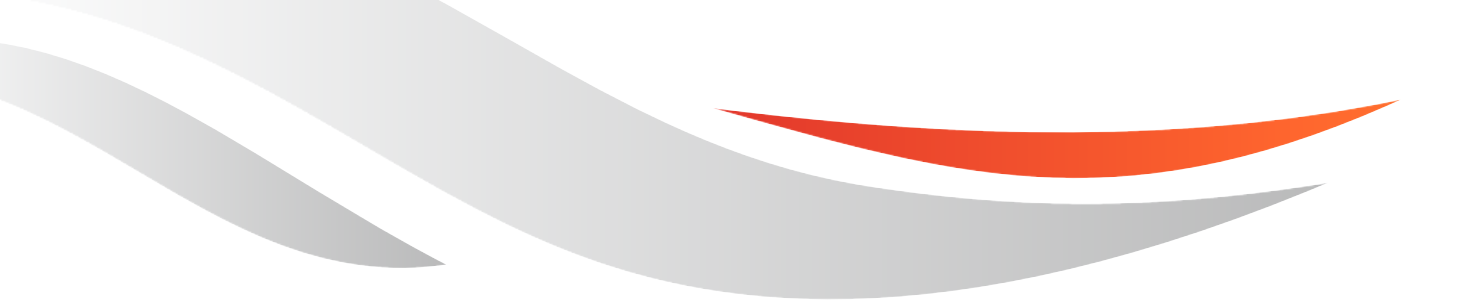

[www.quectel.com](http://www.quectel.com/)

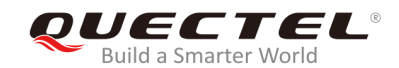

#### **Our aim is to provide customers with timely and comprehensive service. For any assistance, please contact our company headquarters:**

#### **Quectel Wireless Solutions Co., Ltd.**

Building 5, Shanghai Business Park Phase III (Area B), No.1016 Tianlin Road, Minhang District, Shanghai, China 200233 Tel: +86 21 5108 6236 Email: [info@quectel.com](mailto:info@quectel.com)

#### **Or our local office. For more information, please visit:**  <http://www.quectel.com/support/sales.htm>

**For technical support, or to report documentation errors, please visit:**  <http://www.quectel.com/support/technical.htm> Or email to: [support@quectel.com](mailto:support@quectel.com)

#### **GENERAL NOTES**

QUECTEL OFFERS THE INFORMATION AS A SERVICE TO ITS CUSTOMERS. THE INFORMATION PROVIDED IS BASED UPON CUSTOMERS' REQUIREMENTS. QUECTEL MAKES EVERY EFFORT TO ENSURE THE QUALITY OF THE INFORMATION IT MAKES AVAILABLE. QUECTEL DOES NOT MAKE ANY WARRANTY AS TO THE INFORMATION CONTAINED HEREIN, AND DOES NOT ACCEPT ANY LIABILITY FOR ANY INJURY, LOSS OR DAMAGE OF ANY KIND INCURRED BY USE OF OR RELIANCE UPON THE INFORMATION. ALL INFORMATION SUPPLIED HEREIN IS SUBJECT TO CHANGE WITHOUT PRIOR NOTICE.

#### **COPYRIGHT**

THE INFORMATION CONTAINED HERE IS PROPRIETARY TECHNICAL INFORMATION OF QUECTEL WIRELESS SOLUTIONS CO., LTD. TRANSMITTING, REPRODUCTION, DISSEMINATION AND EDITING OF THIS DOCUMENT AS WELL AS UTILIZATION OF THE CONTENT ARE FORBIDDEN WITHOUT PERMISSION. OFFENDERS WILL BE HELD LIABLE FOR PAYMENT OF DAMAGES. ALL RIGHTS ARE RESERVED IN THE EVENT OF A PATENT GRANT OR REGISTRATION OF A UTILITY MODEL OR DESIGN.

*Copyright © Quectel Wireless Solutions Co., Ltd. 2019. All rights reserved.*

<span id="page-2-0"></span>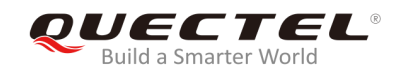

## **About the Document**

## **History**

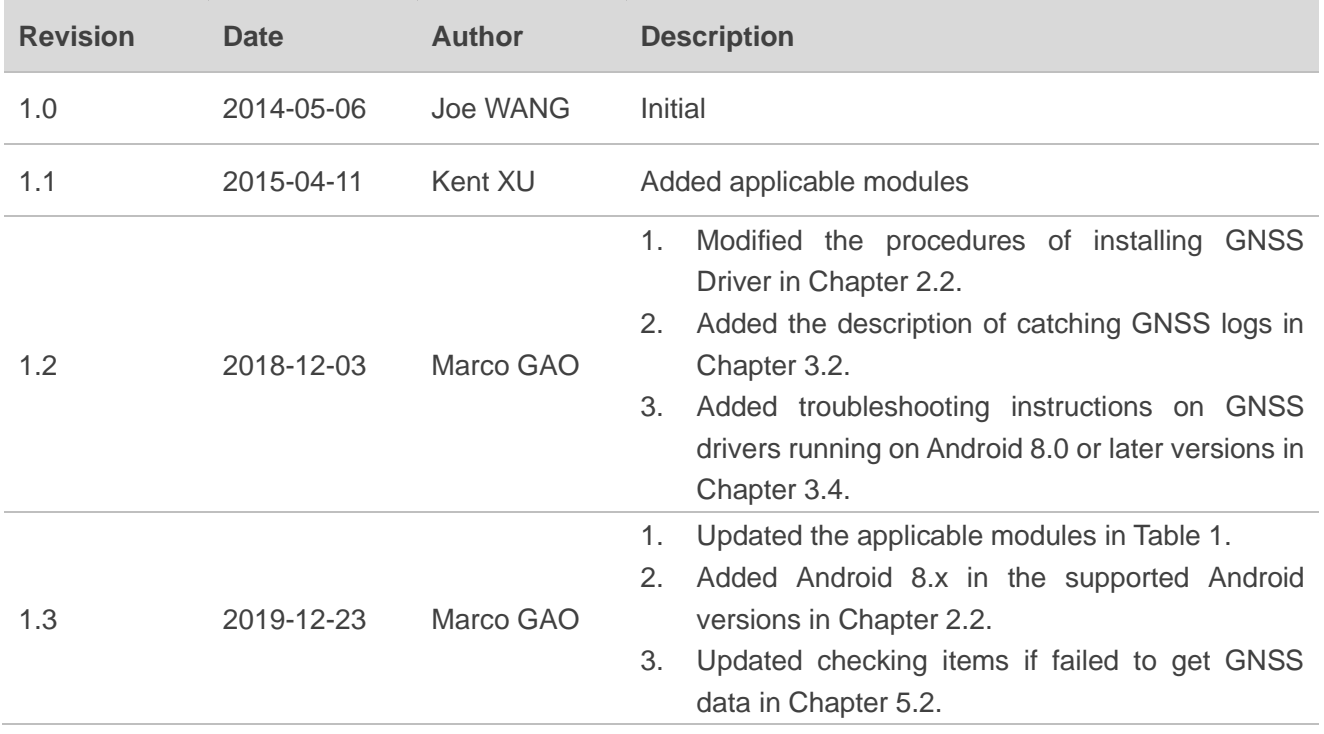

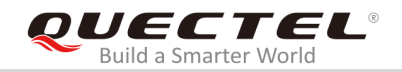

## <span id="page-3-0"></span>**Contents**

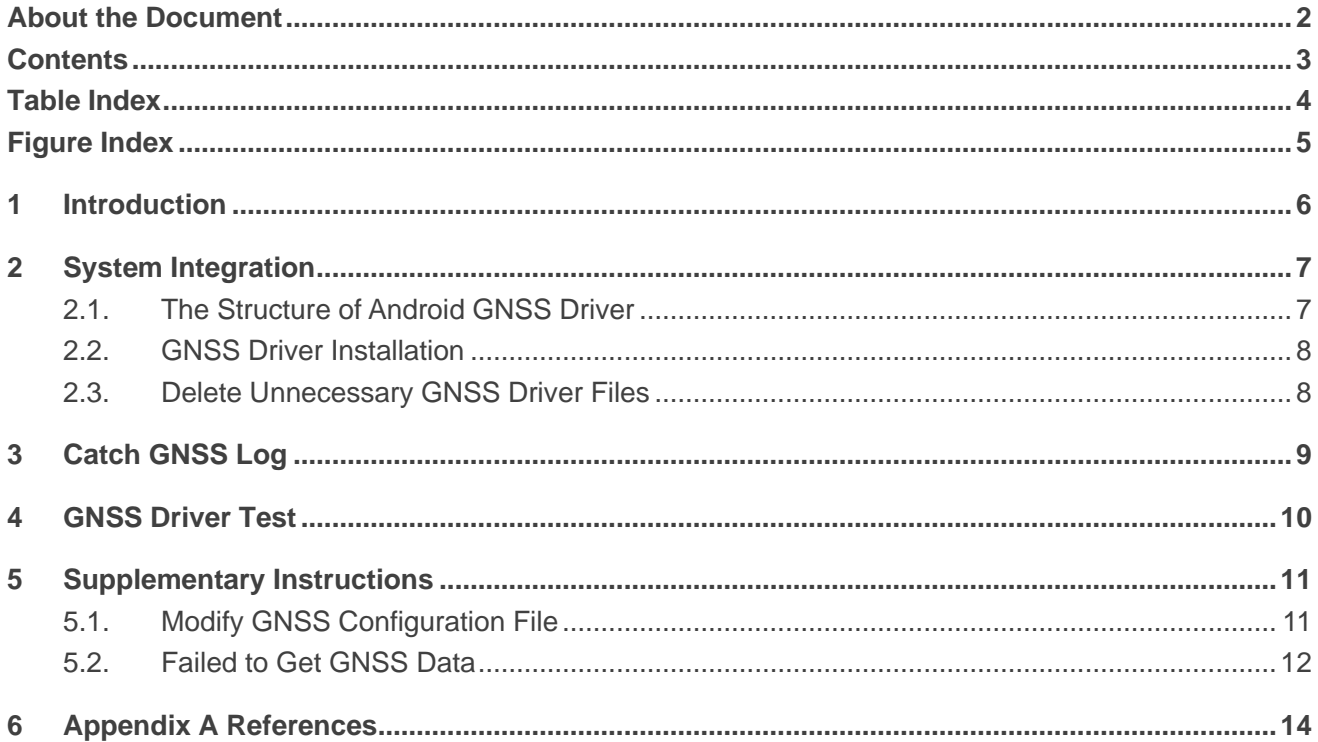

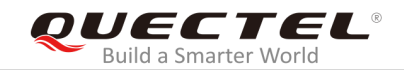

## <span id="page-4-0"></span>**Table Index**

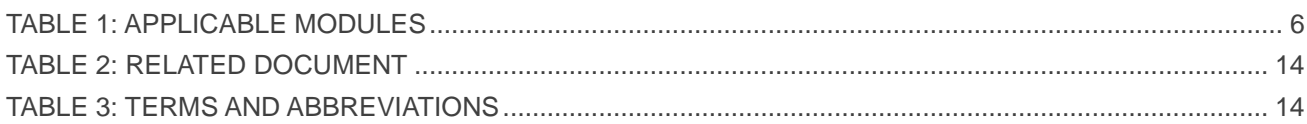

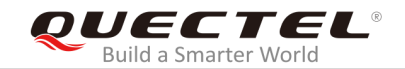

## <span id="page-5-0"></span>**Figure Index**

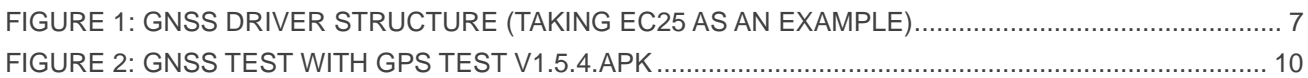

<span id="page-6-0"></span>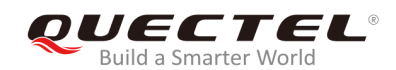

## **1 Introduction**

This document mainly introduces how to integrate the Android GNSS (Global Navigation Satellite System) driver into the Android OS of Quectel modules supporting the GNSS function.

The applicable modules are shown in the below table.

#### <span id="page-6-1"></span>**Table 1: Applicable Modules**

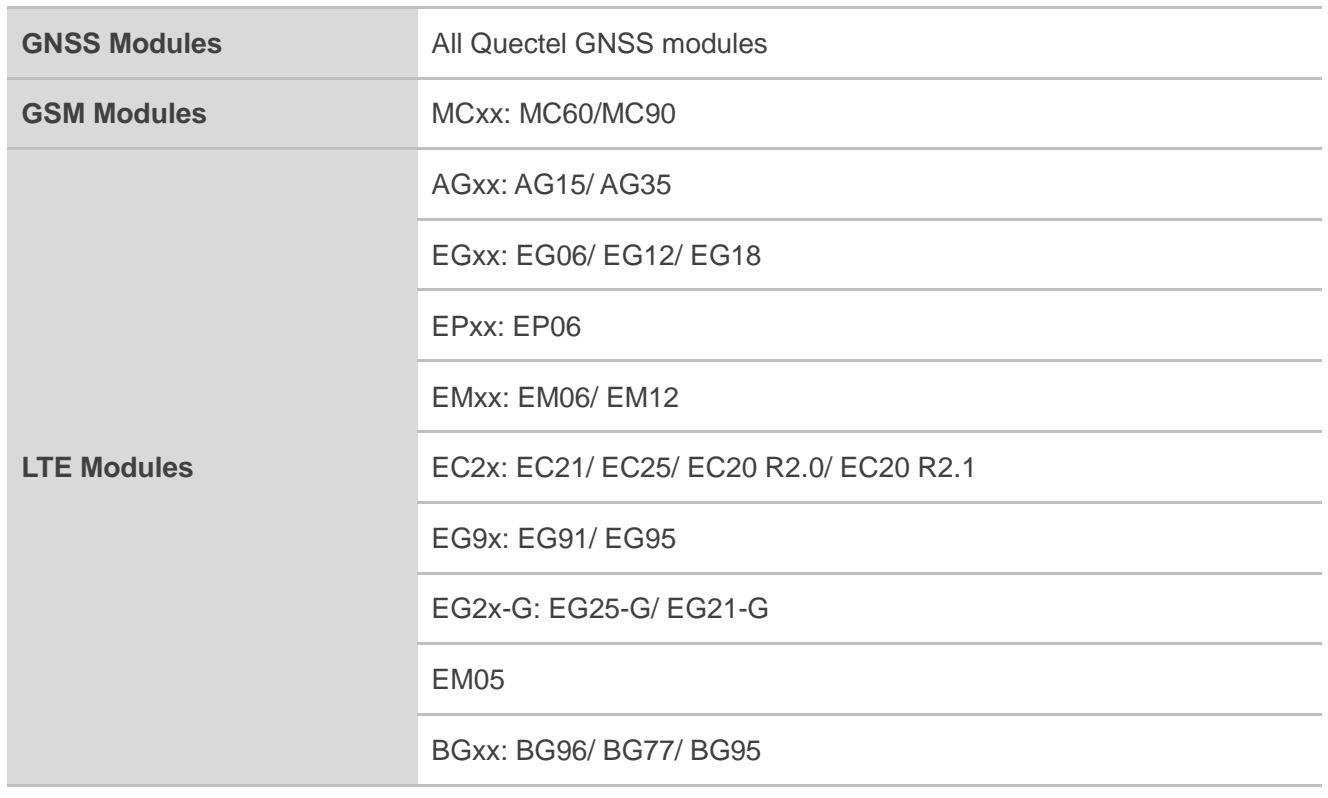

#### **NOTE**

This document is not applicable to the EG91-E module and the EG95-E module.

<span id="page-7-0"></span>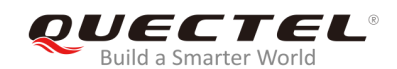

## **2 System Integration**

This chapter describes the structure of the Android GNSS driver and explains how to integrate the GNSS driver into the Android OS of Quectel modules supporting the GNSS function.

## <span id="page-7-1"></span>**2.1. The Structure of Android GNSS Driver**

GNSS devices transmit the GNSS data through GNSS hardware driver, and then the GNSS HAL driver transmits the received GNSS data to GNSS applications through JNI and Application Framework. The following figure illustrates the structure of a GNSS driver.

Quectel GNSS driver works in HAL, and it is compiled as *gps.default.so* file.

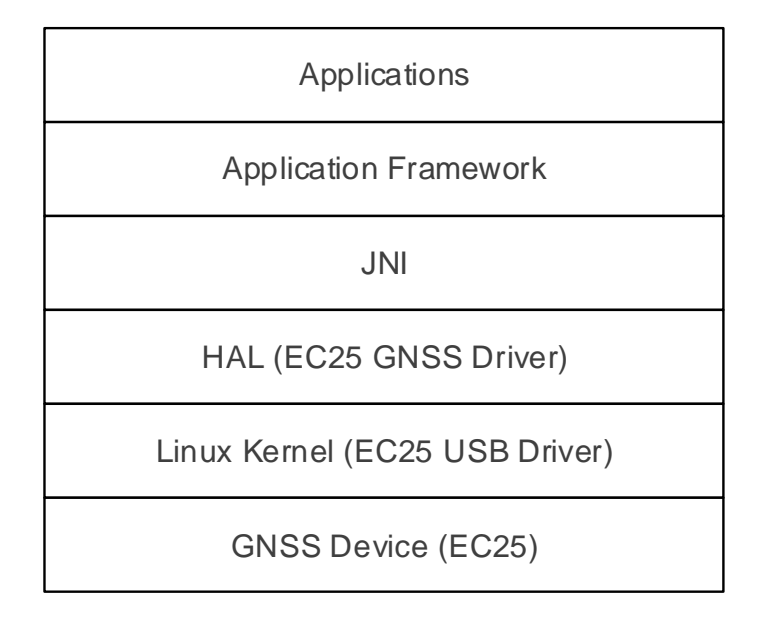

<span id="page-7-2"></span>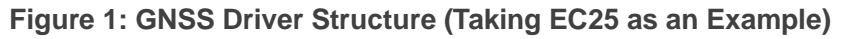

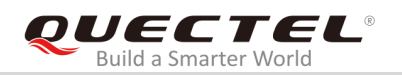

### <span id="page-8-0"></span>**2.2. GNSS Driver Installation**

Add the following GNSS driver files, *gps\_cfg.inf* and *gps.default.so*,to Android system:

#### **1. For Android versions prior to Android 8.0**

⚫ For 32-bit Android system

*gps\_cfg.inf* → */system/etc gps.default.so* → */system/lib/hw*

⚫ For 64-bit Android system

*gps\_cfg.inf* → */system/etc gps.default.so* → */system/lib64/hw*

#### **2. For Android 8.0 or later versions**

⚫ For 32-bit Android system

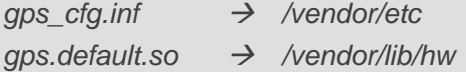

● For 64-bit Android system

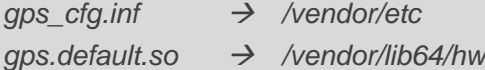

### <span id="page-8-1"></span>**2.3. Delete Unnecessary GNSS Driver Files**

Except for *gps.default.so*, other unnecessary *gps.\*.so* files in the directory of */system/lib/hw*, */system/lib64/hw*, */vendor/lib/hw* and */vendor/lib64/hw* should be deleted to ensure that the system can identify the correct GNSS driver.

<span id="page-9-0"></span>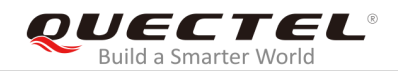

## **3 Catch GNSS Log**

This chapter mainly introduces how to obtain a GNSS log.

1) Catch the GNSS log with ADB tool by executing the following command in Windows/Linux system:

#### **adb logcat –s gps\_ql –v time**

2) Sometimes, customers may want to perform tests on lots of devices or for a long time, and it is not convenient to connect all devices with PC via USB cables. In such a case, customers can catch the log files by executing the following command:

#### **adb shell logcat –s gps\_ql –v time –f <filename> &**

The character "&" makes the "logcat" process run in the background, thus customers' devices can be disconnected.

After getting the GNSS log, the log files can be fetched from devices to a local directory by executing the following command:

#### **adb pull <filename> <local directory>**

<span id="page-10-0"></span>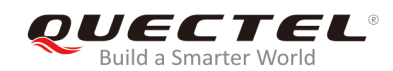

## **4 GNSS Driver Test**

When the module is connected to an Android system, the Android system will identify it first and then read the GNSS driver data. A GNSS test application, such as *GPS TEST v1.5.4.APK*, can be used to test the performance of the GNSS driver.

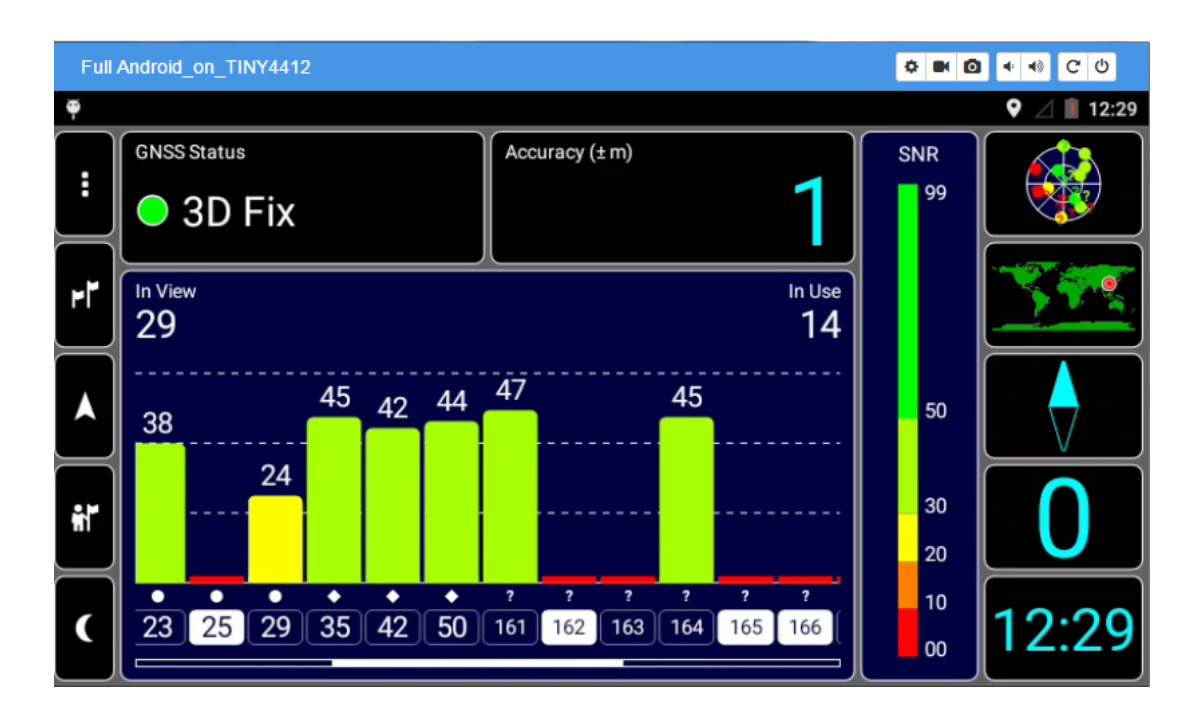

**Figure 2: GNSS Test with GPS TEST v1.5.4.APK**

#### <span id="page-10-1"></span>**NOTE**

In the above figure, the satellite number larger than 160 is the BeiDou navigation system.

<span id="page-11-0"></span>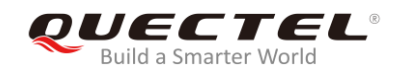

## **5 Supplementary Instructions**

### <span id="page-11-1"></span>**5.1. Modify GNSS Configuration Files**

Quectel GNSS driver has a configuration file named *gps\_cfg.inf*. The file is modifiable, corresponding modification can be done according to the specified modules shown below:

- 1. Modify NMEA port
- ⚫ Quectel GNSS modules (for example, L76):

NMEA\_PORT\_PATH=Serial name BAUD\_RATE=115200

⚫ Quectel GSM/LTE modules (for example, MC60, EC21):

#### NMEA\_PORT\_PATH=rild-nmea

*2.* As for Quectel GSM/UMTS/LTE modules, the Quectel Android RIL driver should be integrated first. For detailed procedures, please refer to *Quectel\_Android\_RIL\_Driver\_User\_Guide.* And the *Quectel\_Android\_RIL\_Driver\_V2.6.8* or later version is recommended.

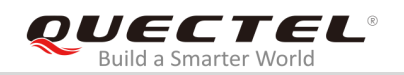

## <span id="page-12-0"></span>**5.2. Fail to Get GNSS Data**

If GNSS applications fail to get GNSS data, the following items should be checked:

- ⚫ Move the GNSS antenna to the open air, make sure GNSS signals can be fully received.
- ⚫ Ensure that the directory of */system/lib/hw*, */system/lib64/hw*, */vendor/lib/hw* and */vendor/lib64/hw* only contains *gps.default.so*.
- Ensure that *gps* cfg.inf is in the right directory of the Android system and has been modified correctly according to the specified module.

If the GNSS applications with GNSS drivers running on Android 8.0 or later versions fail to get GNSS data, the following files should be checked and confirmed additionally (taking the *rk3399*-based platform as an example).

1. If the following log appears repeatedly:

Cannot find entry android.hardware.gnss@1.0::IGnss/default in either framework or device manifest

⚫ Check whether the contents in the white-framed box of the following figure are contained in *device/rockchip/rk3399/manifest.xml*.

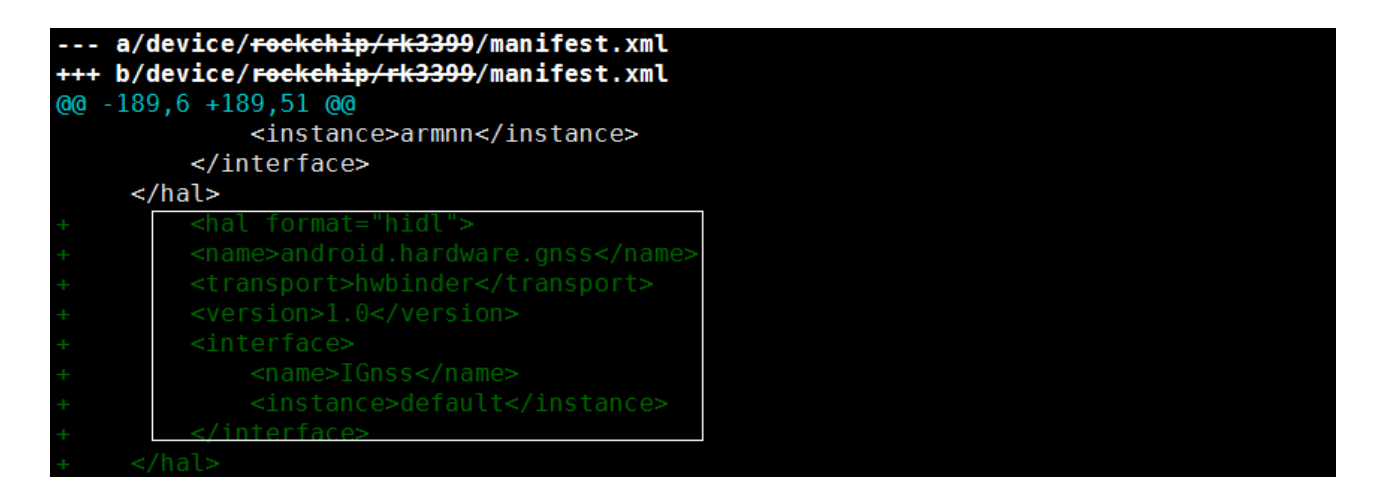

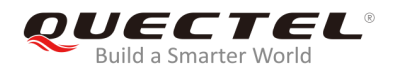

2. If the following log appears repeatedly:

Waited one second for android.hardware.gnss@1.0::IGnss/default. Waiting another...

⚫ Check whether the contents in the white-framed box of the following figure are contained in *device/rockchip/rk3399/BoardConfig.mk*.

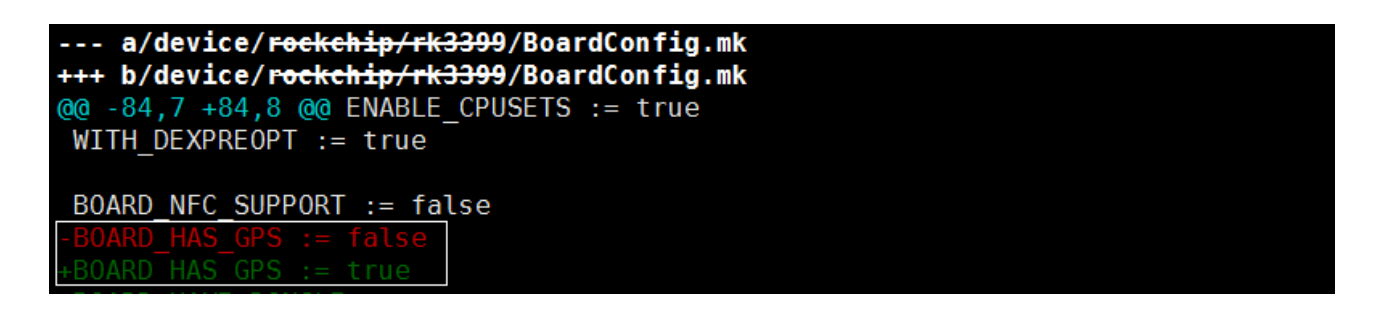

⚫ Check whether the contents in the white-framed box of the following figure are contained in *device/rockchip/rk3399/device.mk*.

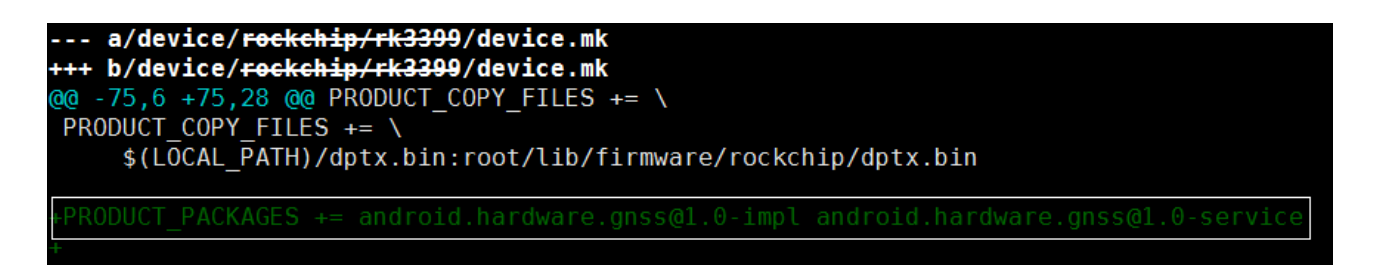

⚫ Check whether the contents in the white-framed box of the following figure are contained in *device/rockchip/rk3399/init.rk3399.rc*.

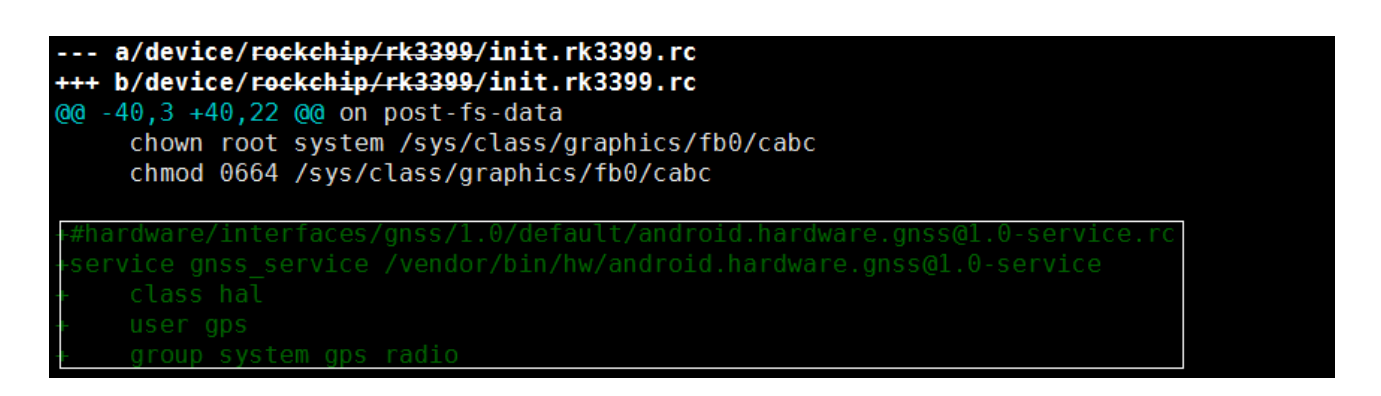

If the problem still exists after checking all the items above, please contact Quectel Technical Supports for assistance.

<span id="page-14-0"></span>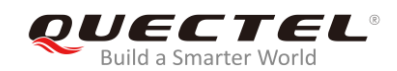

## **6 Appendix A References**

#### <span id="page-14-1"></span>**Table 2: Related Document**

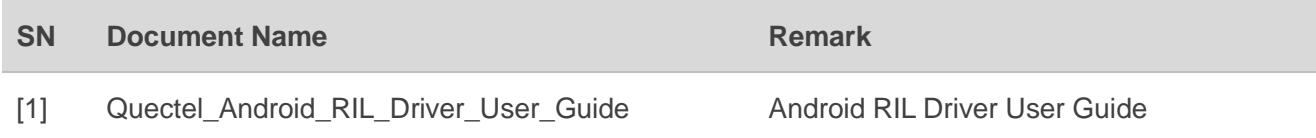

#### <span id="page-14-2"></span>**Table 3: Terms and Abbreviations**

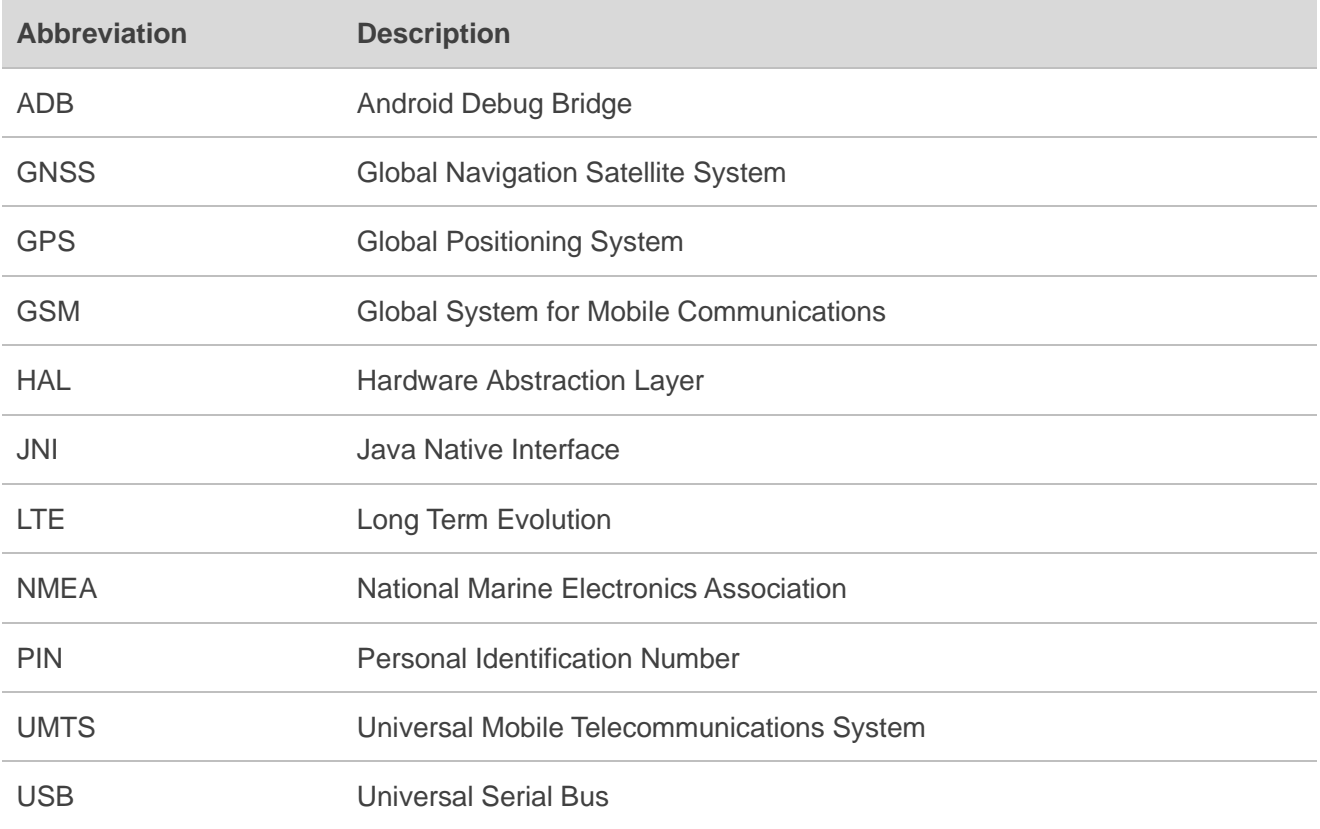